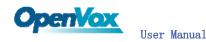

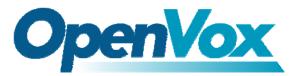

OpenVox-Best Cost Effective Asterisk Cards

# OpenVox B200P B400P B400E User Manual

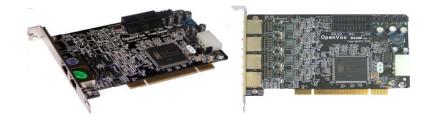

# Written by: James.zhu Email:james.zhu@openvox.cn,zhulizhong@gmail.com

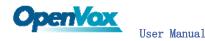

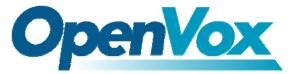

#### OpenVox-Best Cost Effective Asterisk Cards

OpenVox Communication Co. Ltd. Address: F/2, Building No. 14, Shangsha Science & Technology Park, No. 9283, Binhe Road, Futian District, ShenZhen , Guangdong 518048, China Tel:+86-755-82535095, 82535461, Fax:+86-755-82535174 E-Mail: <u>sales@openvox.com.cn</u> IM for Sales: <u>betty yljiang@hotmail.com</u> <u>rubyzhang1217@hotmail.com</u> IM for Technical Support: <u>support@openvox.com.cn</u>, zhulizhong@gmail.com, zhulizhongum@hotmail.com Business Hours: 9:30AM-17:30PM from Monday-Friday URL: www.openvox.com.cn

Thank You for Choosing OpenVox Products!

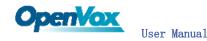

## Table of Contents

| Chapter | 1 | Overview                            | 4  |
|---------|---|-------------------------------------|----|
| Chapter | 2 | Card Installation and Configuration | 6  |
| Chapter | 3 | Hardware Setting                    | 11 |

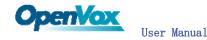

### Chapter 1 Overview

#### 1. What is B200P/B400P/B400E

B200P/B400P/B400E series is a PCI/PCI Express card supporting 2/4 BRI S/T interfaces, with an onboard multi NT power feeding circuit. NT/TE mode can be independently configured on each of the 2 or 4 ports.

B200P/B400P/B400E series can be implemented for building Open Source Asterisk based systems such as ISDN PBX and VoIP gateway.

Target Applications: High Performance ISDN PC Cards ISDN PABX for BRI VoIP Gateways ISDN LAN Routers for BRI ISDN Least Cost Routers for BRI ISDN Test Equipment for BRI

Main Features: Two/Four integrated S/T interfaces ITU-T I.430 and TBR 3 certified and S/T ISDN supporting in TE and NT mode Integrated PCI bus interface (Spec. 2. 2) for 3.3V and 5V signal environments Support PCI Express for B400E DTMF detection on all B-channels Multiparty audio conferences bridge Onboard power feeding PCM bus connectors daisy chaining Each of the 2/4 ports can be independently configured for TE or NE mode Full software and hardware compatible with bristuff and mISDN driver Application ready: use Asterisk to build your IP-PBX/Voicemail system

RoHS compliant Certificates: CE and FCC

#### 2. What is Asterisk:

The Definition of Asterisk is described as follow:

Asterisk is a complete PBX in software. It runs on Linux, BSD, Windows (emulated) and provides all of the features you would expect from a PBX and more. Asterisk does voice over IP in four protocols, and can interoperate with almost all standards-based telephony equipment using relatively inexpensive hardware.

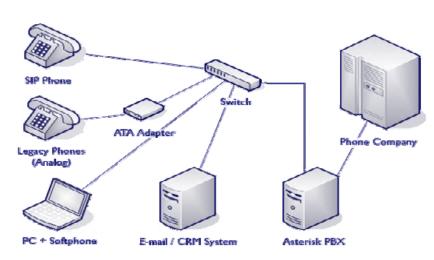

**OpenVox** 

User Manual

Figure 1: Asterisk Setup

Source (http://www.siriusit.co.uk/uploads/images/consulting/asteriskSetup.gif)

Asterisk provides Voicemail services with Directory, Call Conferencing, Interactive Voice Response, Call Queuing. It has support for three-way calling, caller ID services, ADSI, IAX, SIP, H. 323 (as both client and gateway), MGCP (call manager only) and SCCP/Skinny(voip-info.org).

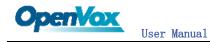

## Chapter 2 Card Installation and Configuration

#### 1. Hardware Installation and Setup

- Configure the Jumper Settings
   Please check jumper setting for details. To install B200P/B400P/B400E, user should follow these steps:
  - A. Setting Card ID Switch

If user wants to install more than one cards of B200P or B400P in one pc, you should take care of the card id switch. It has three rules, which user must follow:

- 1. The card id of the first card must be set to 0, and the second card should be set to 1, and so on.
- 2. The First Card is a card that will be initialized (i.e installing driver) first when system is booting.
- 3. At most of cases, Linux will initialize PCI devices according to PCI slot order. The slot is nearest to the CPU will be initialized first; the slot at the far end from CPU will be initialized at last. That is to say, if user has more than one cards of B200P or B400P in pc, the one is nearest to CPU should be set to card id 0.
- B. Adjusting Termination of S/T Interface (100 ohm)
  - 1. If a port will work on NT mode, you should set jumper to CONNECT (ON).
  - 2. If a port will work on TE mode, Theoretically it should be to OPEN(OFF), but user might connect to some non-standard isdn terminal equipments that do not have terminal resistors, for such equipments, you should set it to CONNECT(ON).
- C. Power Feeding Connector

These jumpers control whether the card will feed power to the external isdn terminal. User should adjust accordingly.

- ✤ If the port will work on TE mode, user MUST set the jumper to OPEN(OFF)
- If this port will work on NT mode, the ISDN terminal requires ISDN power supply, user should set the jumper to CONNECT(ON).
   ISDN terminal does not require ISDN power supply, user should set the jumper to OPEN(OFF).
- D. Power Feeding Input

If one of the four power feeding connectors is CONNECT(ON), user should connect a D-type connecter from pc power supply to this jack, the D-type connecter is used to provide power to your CDROM and 3.5" HDD.

E. Power Supply Selection

Some newest model PCs do not provide +5V on the PCI slots, at those cases, use has to set the jumper to 3.3v. there is no need power supply selection for B400E.

- F. PCM IN/PCM OUT These are for future usages.
- 2) Power off PC, remembering unplug the AC power cable
- 3) Insert B200P or B400P into a 3.3v or 5.0v PCI slot or B400E into PCI Express slot
- 4) Plug the hard disk power supply cable(D style) to power feeding input jack if need providing power to external equipment, please refer jumper setting section for the detail
- 5) Plug back the AC power cable, and power on PC

#### 2. Software Installation and Setup

B200P/B400P/B400E supports original bristuff driver from junghanns.net. Customers can download it from <a href="http://www.junghanns.net/">http://www.junghanns.net/</a>. There are few steps to install the driver drivers.

1) Checking the B200P/B400P/B400E hardware by command: lspci -vvvvvvvv

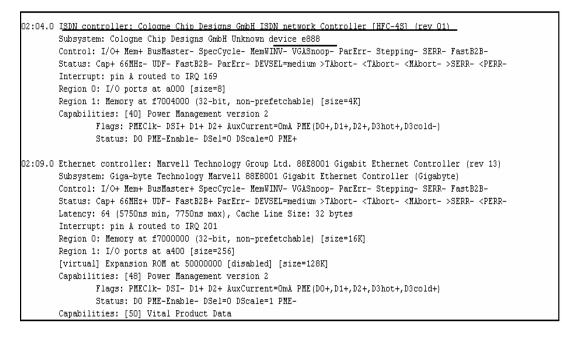

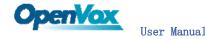

#### 2) Checking the supporting packages

Note that if there is no kernel source in the system, user should install them. User can run **yum** again: **yum install kernel-devel**. If user runs this command **yum** will install the sources for your current version of the kernel.

It is time to check for the availability of some other packages:

- rpm -q bison rpm -q bison-devel
- rpm -q ncurses
- rpm -q ncurses-devel
- rpm -q zlib
- rpm -q zlib-devel
- rpm -q openssl
- rpm -q openssl-devel
- rpm -q gnutls-devel
- rpm -q gcc
- rpm -q gcc-c++

If any of those packages are not installed install them by using yum yum install bison

- yum install bison-devel
- yum install ncurses
- yum install ncurses-devel
- yum install zlib
- yum install zlib-devel
- yum install openssl
- yum install openssl-devel
- yum install gnutls-devel
- yum install gcc
- yum install gcc-c++

3) Downloading, unzipping and compiling driver

- A. Download the stable version of bristuff drivers from <u>http://www.junghanns.net/</u>, and copy the tar file to /usr/src/: cp bristuff-<*version*>. tar. gz /usr/src cd /usr/src/ tar -xvzf bristuff-<*version*>. tar. gz
- B. Download OpenVox patch called qozap.c from www.openvox.com.cn. It contains a patched qozap.c file, overwrite the orginal qozap.c file with the new qozap.c under /usr/src/bristuff-<version>/qozap.

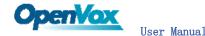

C. Make links with kernel source:

ln -s /usr/src/kernels/2.6.18-8.el5-i686/ /usr/src/linux-2.6 Here, under /usr/src there is kernel source, user must create link linux-2.6 under /usr/src/. There are many files under /usr/src/bristuff-0.3.0-PRE-1y-j, please check:

| [rootUnew-host bristuff-0.3.0-PRE-1y-j]# 1s      |             |              |                            |                  |  |  |  |  |
|--------------------------------------------------|-------------|--------------|----------------------------|------------------|--|--|--|--|
| asterisk                                         | CHANGES     | download.sh  |                            | libpri           |  |  |  |  |
| asterisk-1.2.23                                  | compile.sh  |              | libgsmat                   | libpri-1.2.4     |  |  |  |  |
| asterisk-1.2.23.tar                              |             |              |                            | libpri-1.2.4.tar |  |  |  |  |
| [root@new-host bristuff-0.3.0-PRE-1y-j]# cd      |             |              |                            |                  |  |  |  |  |
| [root@new-host src]# cd bristuff-0.3.0-PRE-1y-j/ |             |              |                            |                  |  |  |  |  |
| [root@new-host bris                              |             |              |                            |                  |  |  |  |  |
| asterisk                                         | CHANGES     | download.sh  |                            | libpri           |  |  |  |  |
| asterisk-1.2.23                                  | compile.sh  |              |                            | libpri-1.2.4     |  |  |  |  |
| asterisk-1.2.23.tar                              |             |              |                            | libpri-1.2.4.tar |  |  |  |  |
| [root@new-host bristuff-0.3.0-PRE-1y-j]# 1s -1   |             |              |                            |                  |  |  |  |  |
| total 27188                                      |             |              |                            |                  |  |  |  |  |
| lrwxrwxrwx 1 root :                              | root 15     | Sep 19 13:36 | asterisk -> aste           | erisk-1.2.23     |  |  |  |  |
| drwxr-sr-x 25 root :                             | coot 4096   | Sep 20 12:14 | asterisk-1.2.23            |                  |  |  |  |  |
|                                                  |             | Aug 20 16:50 | asterisk-1.2.23.tar        |                  |  |  |  |  |
| -rw-rr 1 root :                                  | root 18405  | Jul 25 15:40 | CHANGES                    |                  |  |  |  |  |
| -rwxrwxrwx 1 root :                              | root 2181   | Jun 9 2006   | compile.sh                 |                  |  |  |  |  |
| drwxr-xr-x 3 root :                              | coot 4096   | Sep 20 12:08 |                            |                  |  |  |  |  |
| -rwxrwxrwx 1 root :                              | root 781    | Sep 20 09:45 | download.sh                |                  |  |  |  |  |
| -rw-rr 1 root :                                  | coot 2377   | Apr 27 2005  | INSTALL                    |                  |  |  |  |  |
| -rw-rr 1 root :                                  | root 40     | Jul 12 2004  | install.sh                 |                  |  |  |  |  |
| drwxr-xr-x 2 root :                              | coot 4096   | Sep 19 12:18 | ISDNguard                  |                  |  |  |  |  |
| lrwxrwxrwx 1 root :                              | root 14     | Sep 19 13:36 | libgsmat -> libgsmat-0.0.2 |                  |  |  |  |  |
| drwxr-xr-x 2 root :                              | root 4096   | Sep 20 12:08 | libgsmat-0.0.2             |                  |  |  |  |  |
| lrwxrwxrwx 1 root :                              | root 12     | Sep 19 13:36 | libpri -> libpri-1.2.4     |                  |  |  |  |  |
| drwxr-xr-x 2 1000                                | 1000 4096   | Sep 20 12:08 | libpri-1.2.4               |                  |  |  |  |  |
| -rw-rr 1 root :                                  | coot 348160 | Sep 19 10:23 | libpri-1.2.4.tar           |                  |  |  |  |  |
| drwxr-xr-x 2 root :                              | root 4096   | Sep 19 12:18 | patches                    |                  |  |  |  |  |
| drwxr-xr-x 3 root :                              | coot 4096   | Sep 20 12:08 | qozap                      |                  |  |  |  |  |
| -rwxr-xr-x 1 root :                              | coot 558    | Sep 19 13:36 | run download.sh            |                  |  |  |  |  |
| drwxr-xr-x 4 root :                              | root 4096   | Sep 19 12:18 |                            |                  |  |  |  |  |
| drwxr-xr-x 3 root :                              | root 4096   | Sep 19 12:18 | TESTING                    |                  |  |  |  |  |
| drwxr-xr-x 3 root :                              | coot 4096   | Sep 20 12:09 |                            |                  |  |  |  |  |
| lrwxrwxrwx 1 root :                              | coot 13     | Sep 19 13:36 | zaptel -> zaptel-1.2.19    |                  |  |  |  |  |
| drwxr-xr-x 10 root :                             |             |              | zapte1-1.2.19              |                  |  |  |  |  |
| -rw-rr 1 root :                                  |             |              | -                          |                  |  |  |  |  |
| drwxr-xr-x 3 root :                              | coot 4096   | Sep 20 12:08 | 3 ztgsm                    |                  |  |  |  |  |
| [root@new-host bristuff-0.3.0-PRE-1y-j]#         |             |              |                            |                  |  |  |  |  |
|                                                  |             |              |                            |                  |  |  |  |  |
| 52                                               |             |              |                            |                  |  |  |  |  |

D. Compiling Bristuff cd /usr/src/usr/src/bristuff-0.3.0-PRE-1y-j chmod 777 install.sh ./install.sh Above steps will install zaptel, libpri and asterisk. After finishing the three steps, under asterisk directory, running make samples if user install asterisk for first time.

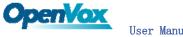

Modifying and loading modules for zaptel and qozap E. vi /etc/zaptel, and edit the zaptel.conf like this:

```
loadzone=n1
defaultzone=n1
# gozap span definitions
# most of the values should be bogus because we are not really zaptel
span=1, 1, 3, ccs, ami
span=2, 2, 3, ccs, ami
span=3, 3, 3, ccs, ami
span=4, 4, 3, ccs, ami
bchan=1, 2
dchan=3
bchan=4.5
dchan=6
bchan=7,8
dchan=9
bchan=10.11
dchan=12
cd /usr/src/bristuff-0.3.0-PRE-1y-j/qozap
modprobe zaptel
modprobe qozap.ko (for kernel 2.6.o)
```

If user wants to modify the call rules, edit zapata.conf file under F. /etc/asterisk to make sure asterisk run successfully asterisk - vvvvvvvvgc

Notes: Test environments: OS: Centos 5 Kernel version: 2.6.18-8.15 Bristuff version: bristuff-0.3.0-PRE-1y-j Hardware: OpenVox B400P Setting NT mode in B400E, you do not need power supply.

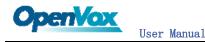

Chapter 3 Hardware Setting

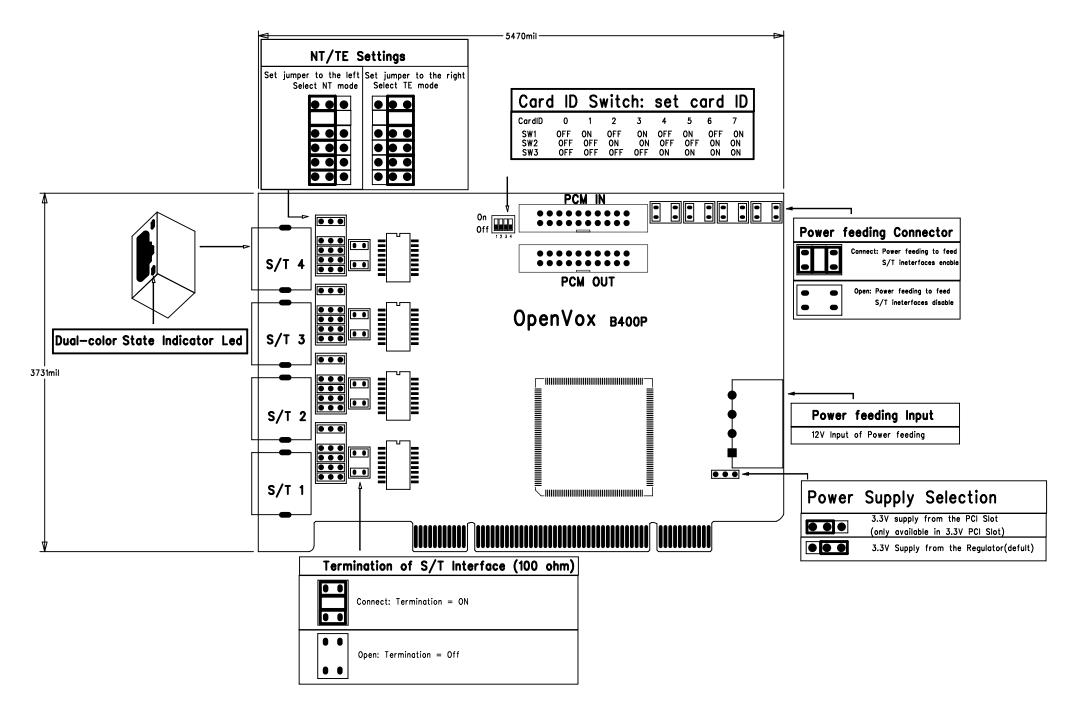

OpenVox B400P Jumper Setting